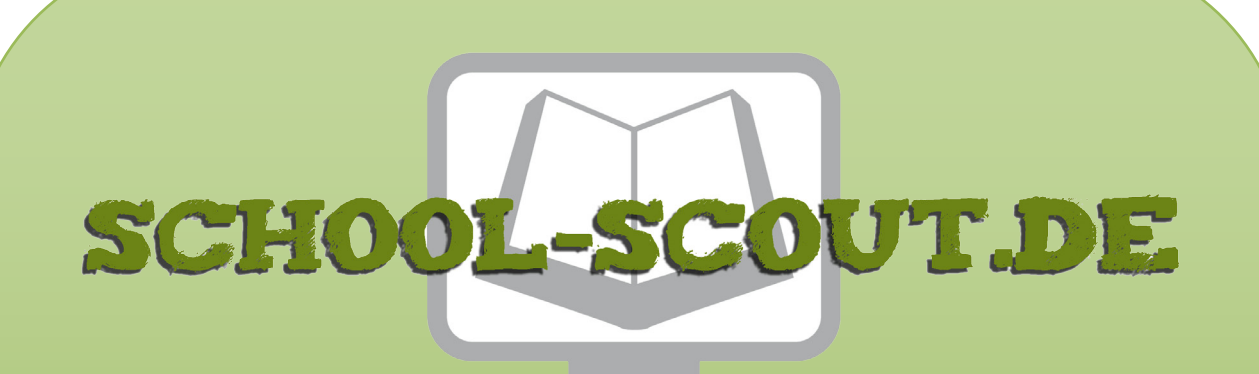

**Unterrichtsmaterialien in digitaler und in gedruckter Form**

# **Auszug aus:**

Computer-Werkstatt: Schreiben und gestalten mit Word 2007

**Das komplette Material finden Sie hier:**

[School-Scout.de](http://www.school-scout.de/48096-computer-werkstatt-schreiben-und-gestalten-mit-wor)

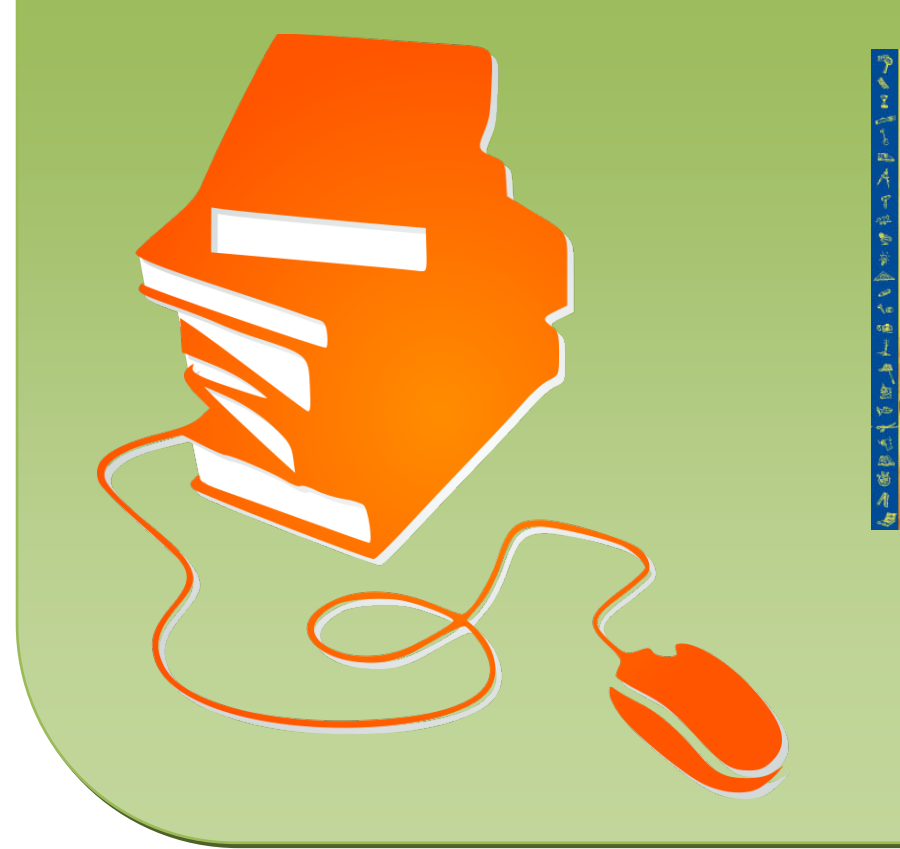

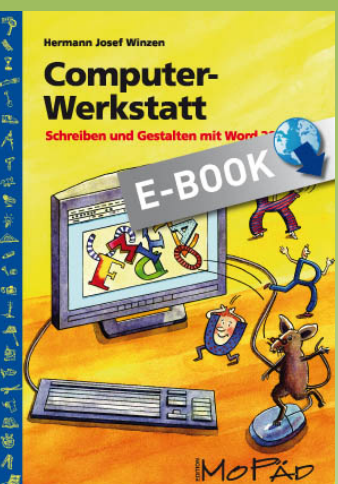

**Hermann Josef Winzen** 

# **Computer-**Werkstatt

Schreiben und Gestalten mit Worg

MOP

## *Entdeckerkarten*

**10 Lerneinheiten** zur Einführung in die Grundfunktionen des Textverarbeitungsprogramms Microsoft Word 2007

- [1. Meine erste Entdeckungsreise durch Microsoft Word 2007](#page-3-0) 6. Ich formatiere eine ganze Seite
- 
- 
- 
- [5. Vom Ausschneiden, Einfügen und Rückgängigmachen 10. Ein Programm für Zeichenkünstler](#page--1-0)
- 
- [2. Was die Tastatur alles kann](#page-5-0) [17. Dem Fehlerteufel auf der Spur](#page--1-0)
- 3. Vom Speichern, Öffnen und Drucken 18. ClipArt-Bilder einfügen und verändern
- [4. Formatieren will gelernt sein 19. Ein Programm für Schriftkünstler](#page--1-0) 
	-

### *Projektkarten*

**25 Mini-Projekte** mit motivierenden Schreib- und Gestaltungsaufgaben

- 1. **Namensschilder:** [Tischkarten für den Vertretungs](#page--1-0)unterricht herstellen
- 2. **Schönschreib-Liste:** Für die Medienecke eine Liste [mit verschiedenen Word-Schriftarten anlegen](#page--1-0)
- 3. **Rätselhafte Hieroglyphen:** Mit den Symbolschriften [spielerisch geheime Botschaften schreiben](#page--1-0)
- 4. **Schreib-Pyramide:** [Einen Text in Pyramidenform](#page--1-0) schreiben und gestalten
- 5. **Tanzende Buchstaben:** Mit WordArt eine dekora[tive Buchstaben-Seite kreativ gestalten](#page--1-0)
- 6. **Fetzige Namen:** Den eigenen Namen für eine [Titelseite mit WordArt formatieren](#page--1-0)
- 7. **Hinweisschilder:** Mit dem Word-Zeichnen-[Programm Schilder zur Orientierung im Schul](#page--1-0)gebäude herstellen
- 8. **Stundenplan:** Mit den Tabellenfunktionen einen [veränderbaren Stundenplan gestalten](#page--1-0)
- 9. **Briefkopf-Automatik:** Einen eigenen Briefkopf [einrichten und abspeichern](#page--1-0)
- 10. **[Selbst gemachtes Briefpapier:](#page--1-0)** Vorlagen für persönliche Briefe gestalten
- 11. **Etiketten:** [Klebe-Etiketten für Hefte und Schul](#page--1-0)bücher herstellen
- 12. **Gutscheine:** Geschenkgutscheine für verschiedene [Gelegenheiten dekorativ ausgestalten](#page--1-0)
- 13. **Wortgitter:** Mit den Tabellenfunktionen ein [Wortgitter-Rätsel für andere Kinder erstellen](#page--1-0)
- 14. **Einmaleins-Domino:** [Ein Lernspiel zum Einmaleins](#page--1-0) herstellen
- 15. **Elfchen:** [Ein Elfchen-Gedicht schreiben und](#page--1-0)  gestalten
- 16. **Avenida:** [Ein Avenida-Gedicht schreiben und](#page--1-0)  gestalten
- 17. **Akrostichon:** [Ein Akrostichon erfinden und die](#page--1-0) Anfangsbuchstaben ausgestalten
- 18. **Ausweise:** [Einen Presseausweis für die Schüler](#page--1-0)zeitung entwerfen
- 19. **Visitenkarten:** Kärtchen mit Name, Adresse, [Telefonnummer und E-Mail-Adresse herstellen](#page--1-0)
- 20. **Sticker-Fabrik:** [Mit ClipArt lustige Sammelbilder](#page--1-0) selbst herstellen
- 21. **Smileys & Co.:** Mit dem Zeichnen-Programm [Smileys zeichnen und gestalten](#page--1-0)
- 22. **Lesezeichen:** Mit dem Zeichnen-Programm [fantasievolle Lesezeichen gestalten](#page--1-0)
- 23. **Comics aus Formen:** Mithilfe des Zeichnen-[Programms einen Comicstrip mit eigenen](#page--1-0) Fantasiefiguren entwerfen
- 24. Geheimschrift: [Eine Nachricht mit "Suchen und](#page--1-0) Ersetzen" verschlüsseln
- 25. **Das elektronische Wörterbuch:** Eine alphabetische [Wörterliste mit den eigenen Fehlerwörtern ein](#page--1-0)richten

© 2011 Persen Verlag, Buxtehude AAP Lehrerfachverlage GmbH Alle Rechte vorbehalten. Grafik: Wiltrud Wagner Satz: media.design, Neumünster ISBN 978-3-403-50362-3 www.persen.de

Das Werk als Ganzes sowie in seinen Teilen unterliegt dem deutschen Urheberrecht. Der Erwerber des Werkes ist berechtigt, das Werk als Ganzes oder in seinen Teilen für den eigenen Gebrauch und den Einsatz im eigenen Unterricht zu nutzen. Downloads und Kopien dieser Seiten sind nur für den genannten Zweck gestattet, nicht jedoch für einen weiteren kommerziellen Gebrauch, für die Weiterleitung an Dritte oder für die Veröffentlichung im Internet oder in Intranets. Die Vervielfältigung, Bearbeitung, Verbreitung und jede Art der Verwertung außerhalb der Grenzen des Urheberrechtes bedürfen der vorherigen schriftlichen Zustimmung des Verlages.

#### <span id="page-3-0"></span>So kannst du die Arbeit mit Word beenden:

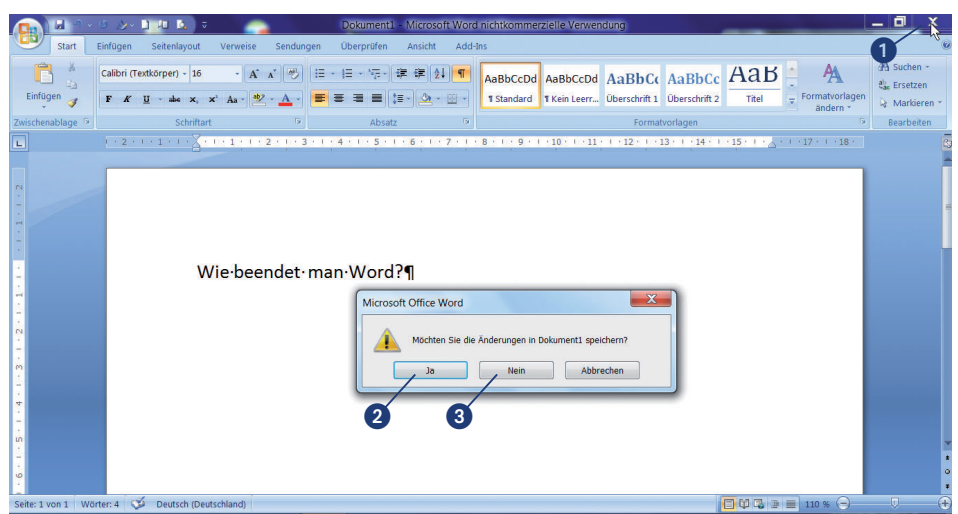

- **O** Klicke mit der linken Maustaste 1-mal auf das Kreuz rechts oben im Rahmen. Es öffnet sich ein Fenster mit der Frage, ob du das, was du verändert hast, speichern möchtest.
- <sup>2</sup> Probiere aus, was geschieht, wenn du auf **wird and klickst.** Mit **Abbrechen** kannst du diesen Vorgang jederzeit beenden: Du speicherst nichts und kannst mit Word weiterarbeiten.
- **8** Klicke auf **Mein durcht**, wenn du es nicht abspeichern möchtest. Damit beendest du Word sofort.

## Entdeckerkarte 1 *Meine erste Entdeckungsreise durch Microsoft Word 2007*

#### So kannst du Word starten:

Wenn du **Wenned Allen Symbol von Microsoft Office Word 2007, auf dem** Desktop entdeckst, hast du zwei Möglichkeiten, das Programm zu öffnen:

> $\mathbf 0$  $\bm{e}$

#### Möglichkeit A:

**EXTE: 2-mal kurz hintereinander mit der linken Maustaste** auf **EXTERNALIST** 

#### Möglichkeit B:

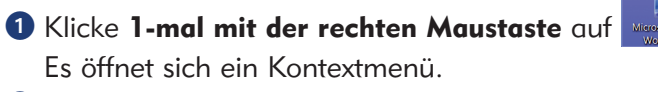

<sup>2</sup> Klicke dann im Kontextmenü 1-mal mit der linken Maustaste auf "Öffnen".

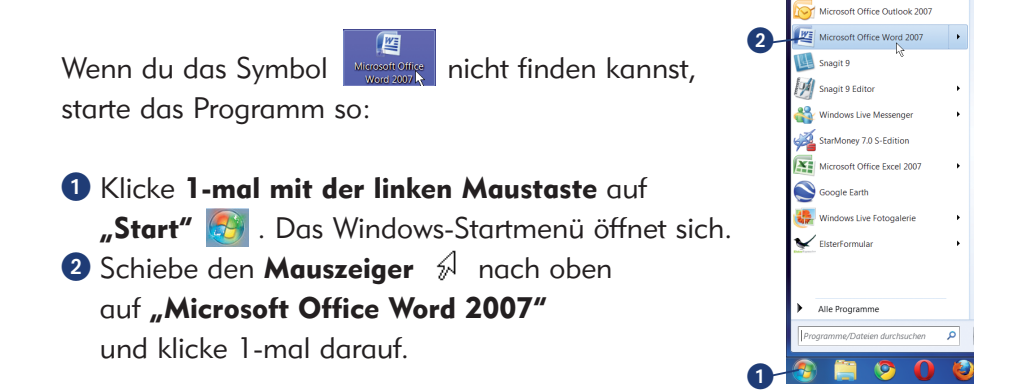

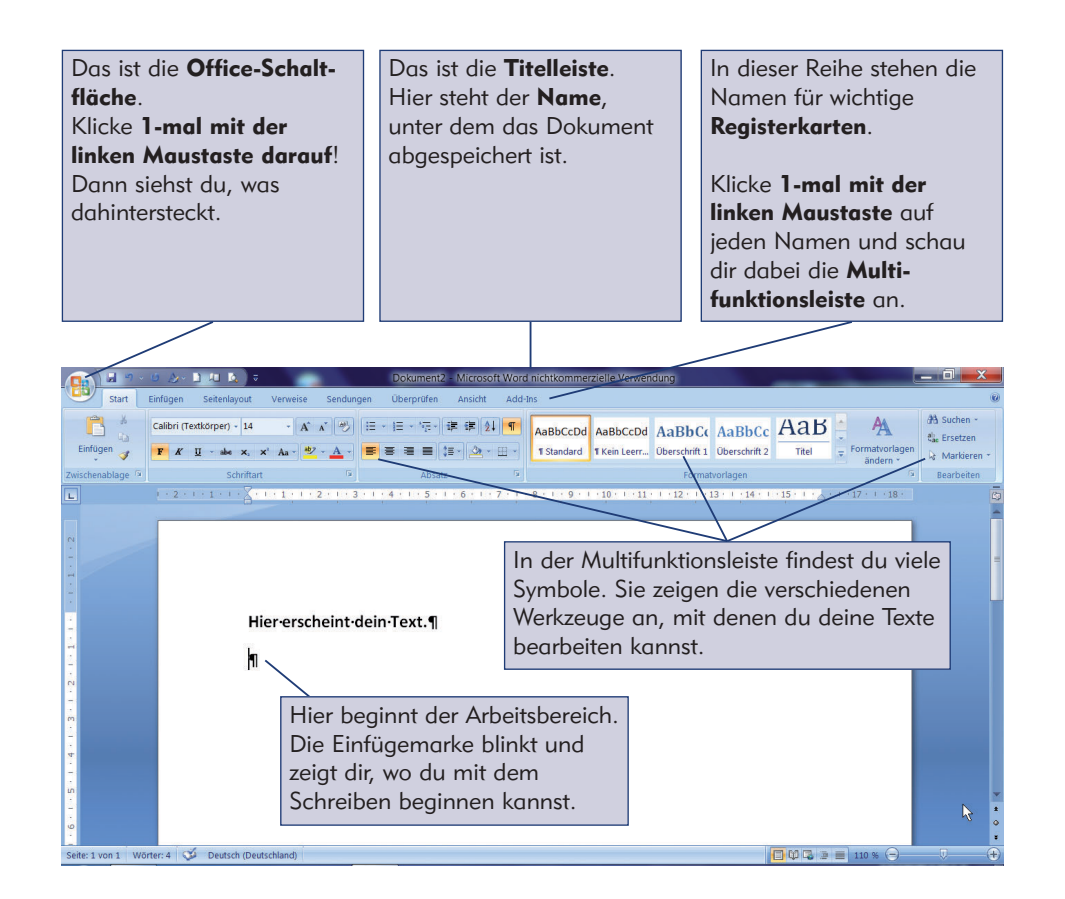

#### *Probieren geht über Studieren!* Selbst erforschen – entdecken – verstehen!

Die Maus ist auf deiner Entdeckungsreise durch das Word-Programm ein wichtiges Werkzeug. Sie wirkt wie ein Zauberstab: "Hokuspokus!"

 $\blacktriangleright$  Setze den Mauszeiger  $\hspace{0.1em}$  auf das, was du erforschen möchtest, und klicke es mit der linken Maustaste an.

Klicken macht Spaß! Keine Angst, du kannst nichts kaputtmachen. Wenn du nicht mehr weiterweißt, frage jemanden, der gerade Zeit für dich hat.

▶ Merke dir die Namen für die Teile des Word-Bildschirms!

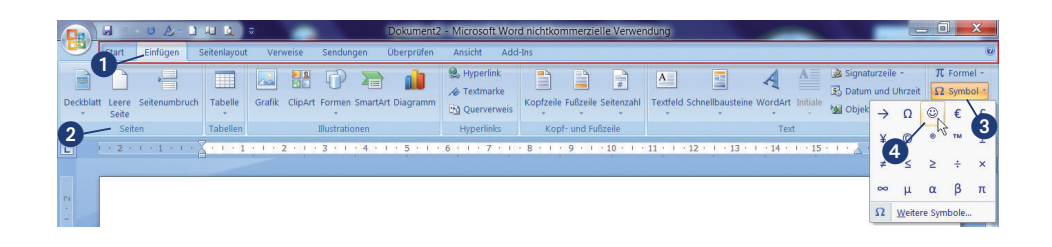

- $\bigcirc$  Öffne die Registerkarte  $\big|$  Einfügen  $\big|$ , indem du den Mauszeiger  $\bigcirc$  darauf setzt und mit der linken Maustaste klickst.
- Danach findest du in der Multifunktionsleiste alle Werkzeuge zum Einfügen und Bearbeiten von Seiten, Tabellen, Illustrationen, Hyperlinks, Kopf- und Fußzeilen, Text und Symbolen.
- **8** Klicke in der Multifunktionsleiste ganz rechts auf  $\Omega$  symbol  $\cdot$ .
- Suche in dem Fenster ein Zeichen, das dir gut gefällt, klicke es an und beobachte, was in deinem Arbeitsbereich geschieht.
- $\blacktriangleright$  Was passiert, wenn du den Mauszeiger  $\mathcal J$  auf ein Symbol (= Werkzeug) in der Multifunktionsleiste setzt und einen Moment wartest?
- $\triangleright$  Öffne noch andere Registerkarten und erforsche, was du mit den verschiedenen Werkzeugen machen kannst.

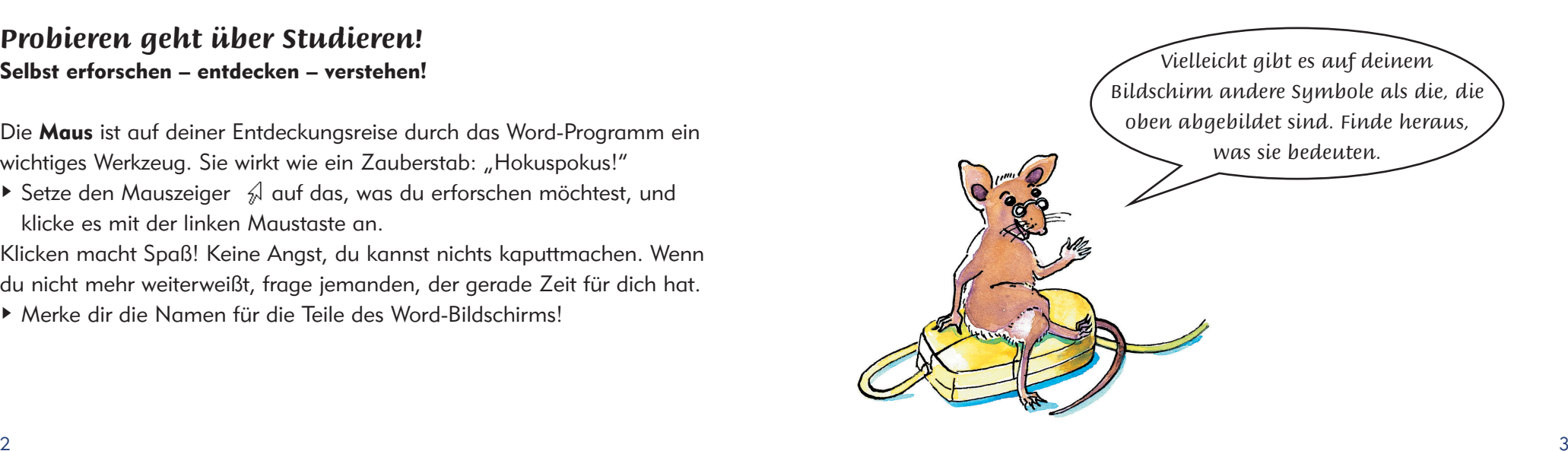

<span id="page-5-0"></span>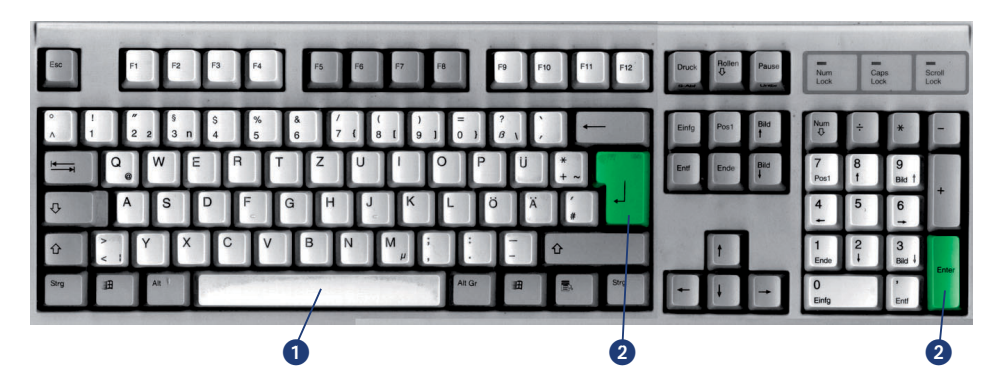

Jetzt kannst du schreiben, was und wie viel du möchtest: deinen Namen, einen Satz, eine Geschichte, oder einen Text aus deinem Lesebuch. Probiere dabei alles aus, was du bisher kennengelernt hast, und finde neue Möglichkeiten heraus.

- Tippe nach jedem Wort 1-mal auf die Leertaste. So entstehen die Abstände zwischen den Wörtern. Wenn eine Zeile voll ist, kannst du einfach weiterschreiben, denn das nächste Wort "springt" automatisch in die Zeile darunter.
- Wenn du aber mit einem neuen Absatz beginnen willst, tippe 1-mal auf die **Enter-Taste** , damit die blinkende Einfügemarke in die nächste Zeile "springt".

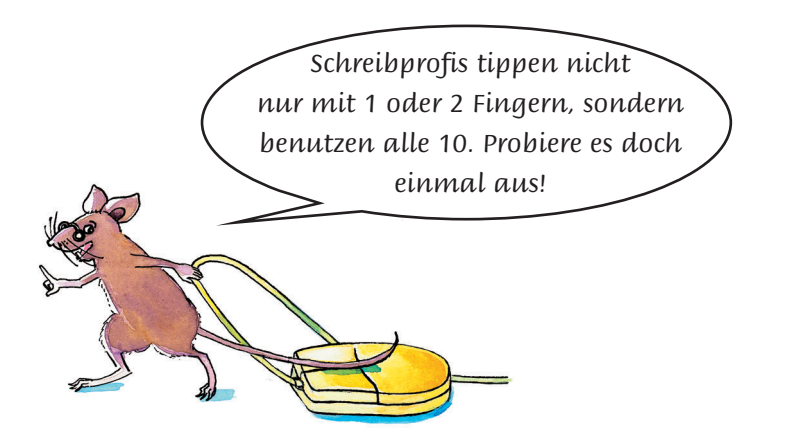

## Entdeckerkarte 2 *Was die Tastatur alles kann*

Über die Tastatur gibt man die Buchstaben, Zahlen und Zeichen, aus denen ein Text besteht, ein.

Aber man kann auch noch viele andere Arbeiten damit durchführen. Weißt du, wie das funktioniert?

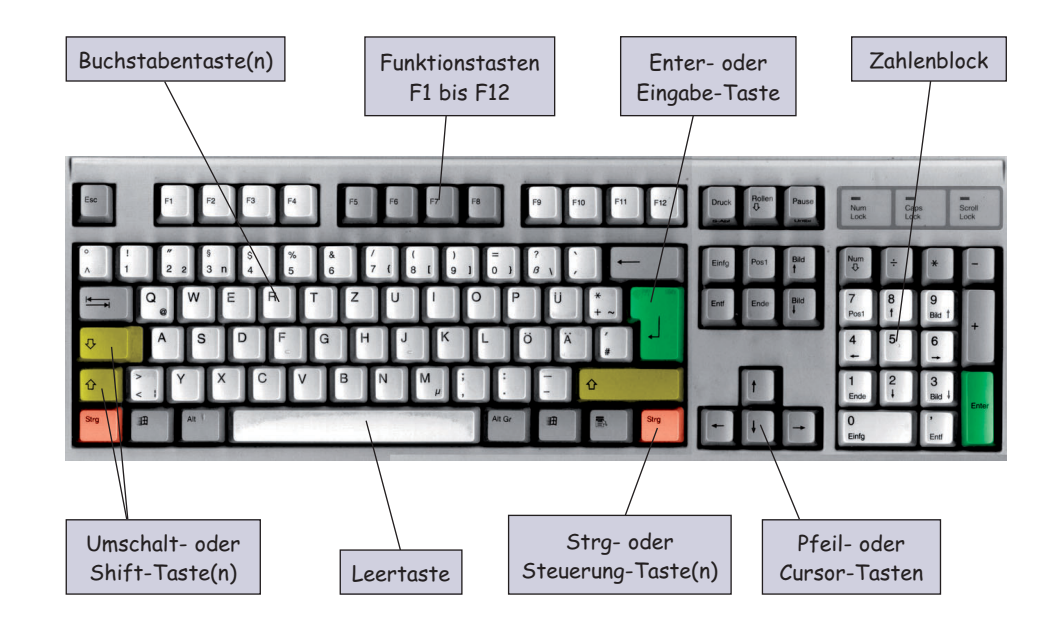

#### Probieren geht über Studieren!

Starte Word und finde selbst heraus, was in deinem Arbeitsbereich passiert, wenn du auf die einzelnen Tasten drückst.

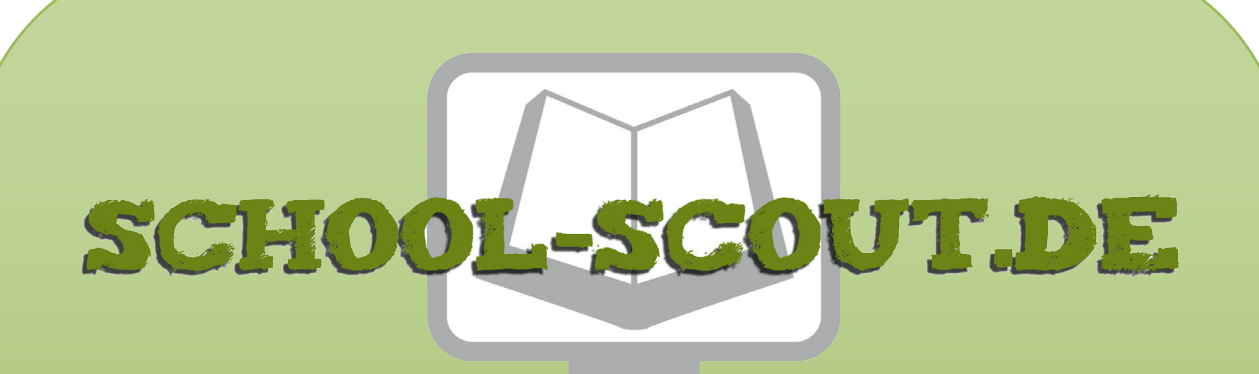

**Unterrichtsmaterialien in digitaler und in gedruckter Form**

# **Auszug aus:**

Computer-Werkstatt: Schreiben und gestalten mit Word 2007

**Das komplette Material finden Sie hier:**

[School-Scout.de](http://www.school-scout.de/48096-computer-werkstatt-schreiben-und-gestalten-mit-wor)

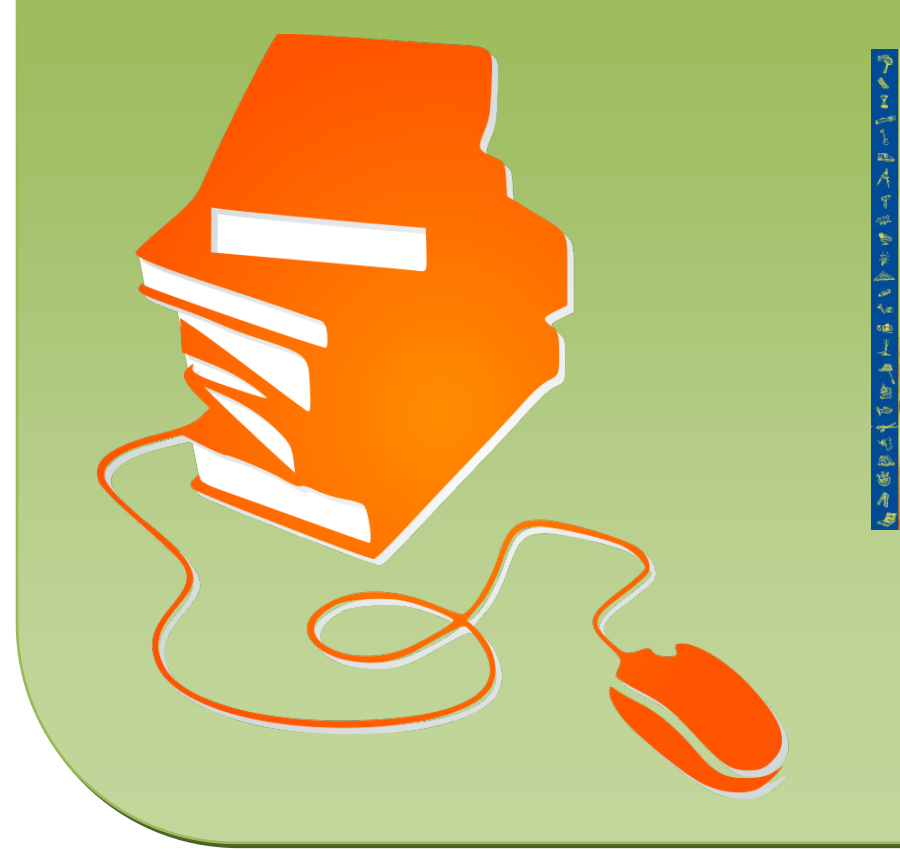

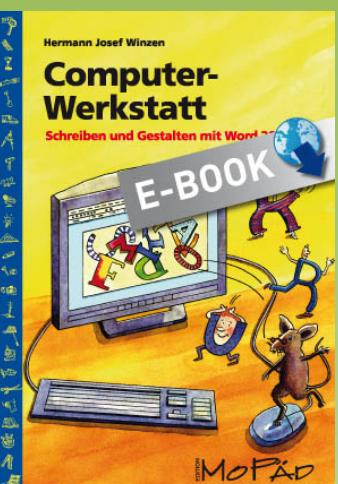